## 执行超时

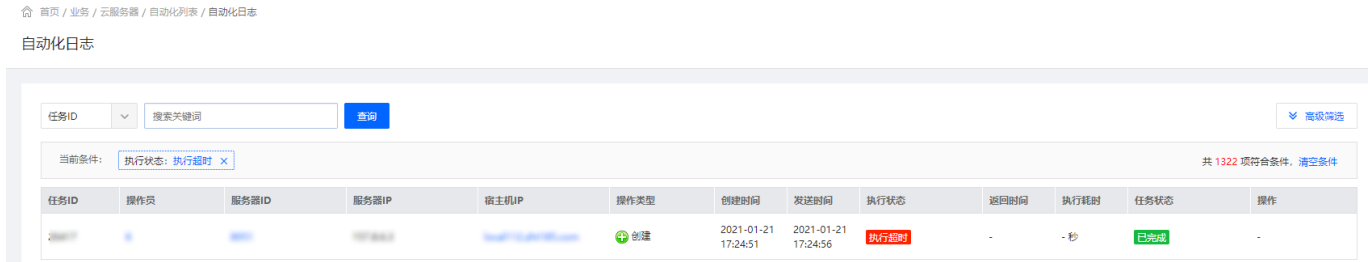

当任务执行超时,需检查:

- 系统回调域名填写是否正确, 位置: 【后台】 【系统】 【基础设置】 【全局设置】 -【接口】 - 【自定义回调】。
- (1) 如主控域名为 www.demo.com 「回调域名填写格式: <http://www.demo.com> 。如配置https则
- 为: <https://www.demo.com>
- (2) 如主控域名有做 CDN [这里需要填写一个没有做 CDN 的域名, 可解析二级域名专门用于回调。

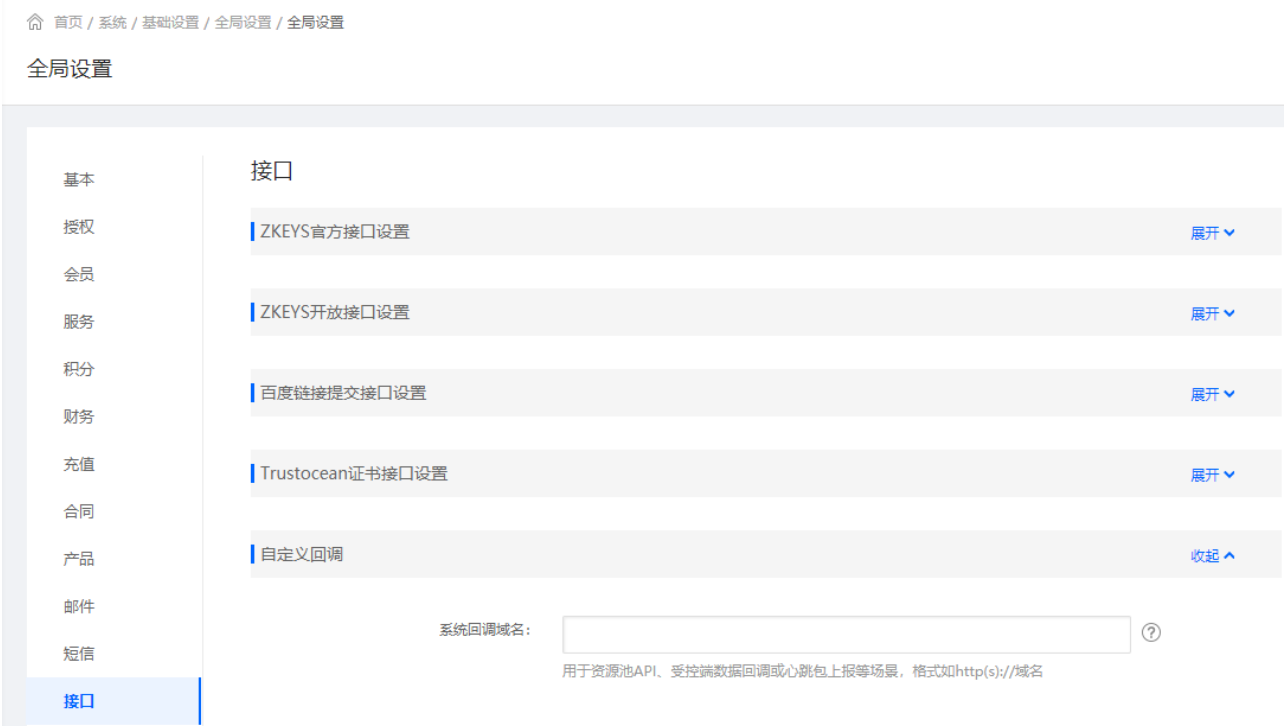

进入宿主机,查看是否成功创建机器。检查对应的 服务器ID 是否已存在宿主机。

(1) Hyper-V 查看 Hyper-V管理器。

(2) KVM 执行命令 virsh list --all[

(3) CentOS VMware 执行命令 vmrun list [Windows VMware 右下角选择 VMware「打开全部 后台运行机器。

如机器已经创建,查看机器配置是否为平台发送的配置,例如网络配置、系统密码等。

如配置正常,检查创建的机器是否能够与外网通信。不能与外网通信,如部署安装过程为文档逐

步操作,请确认网络配置问题。

通信正常,查看日志创建过程中实际消耗时长。以下日志为受控默认安装位置下的日志。

(1) Hyper-V 受控日志:D:ZHyperVZHyperVlogsTaskServ.log

(2) KVM 受控日志[]/usr/local/ZKEYS/ZKvmd/log/Zkvm.log

(3) VMware CentOS受控日志[]/usr/local/VMR/log/tasklog/服务器ID.log[]VMware Windows受控 日志[D:ZKEYSZVMwarelogTaskLog服务器ID.log